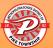

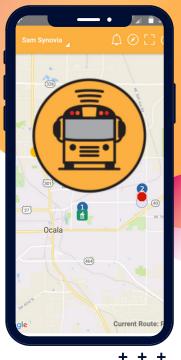

# **HERE COMES** THE BUS

# WHAT IS HERE COMES THE BUS?

Here Comes the Bus is an easy-to-use website and mobile device app that enables parents and caregivers to view the real-time location of their child's school bus on a computer, tablet, or smartphone. In addition, email alerts and push notifications help parents send their students to the bus stop at just the right time.

DOWNLOAD HERE **COMES THE BUS** FROM YOUR APP STORE

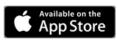

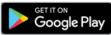

## **CREATING AN ACCOUNT**

To create a Here Comes the Bus account using the app, follow the steps on the following pages.

Use this five digit code for MSD of Pike Township's school district code: 74592

Have your student's ID number handy. If you do not know it, sign into your Skyward account and look for your student's "Other ID".

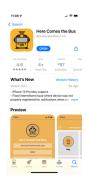

Download and install the Here Comes the Bus app from the Apple App Store or Google Play Store.

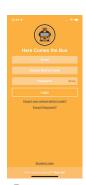

Open the app and tap "Sign Up" at the bottom of the screen.

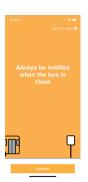

This screen will appear. Tap "Continue".

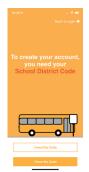

When asked about a school district code, tap "I Have the Code".

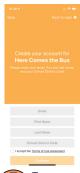

To create your account, type your information, and enter **74592** for the School District Code. Tap the box to **Accept Terms** of **Use** Tap

"Continue".

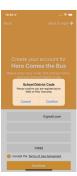

"MSD of Pike Township" should appear in the dialog box. If this is correct, tap "Confirm".

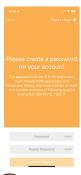

The password screen will appear. Type the password you'd like to use for the app in both boxes. Tap "Confirm Password".

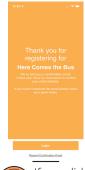

If you did not receive a confirmation email, tap

confirmation email".

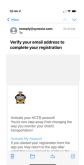

Open the email sent to you from noreply@synovia.com Tap "Activate My Account".

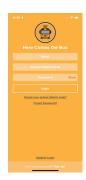

Return to the app.
Type your email address, school district code (74592), and password. Tap "Login".

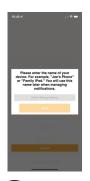

Name your device. EX: Mike's Phone.
Tap "Save".

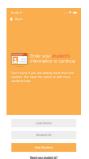

student's

Last Name and

Student ID (The

ID number is their

500#### and

can be found in

Skyward). Tap

"Add Student".

Enter your

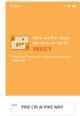

PM PIKE CIR @ PIKE WAY

AM
PIKE CIR @ PIKE WAY

I need help

Continue

Your

bus stops will be listed. If they are correct, tap "Continue". If you have questions, tap "I need help".

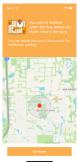

Your notification radius will appear on a map. You will receive a notification when the bus is in this circle. Tap

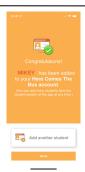

If you need to add another student, tap "Add another student". If not, tap "Done".

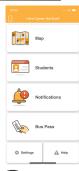

You have completed the setup of *Here Comes the Bus* for your student.

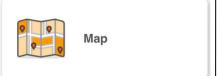

The Map allows you to see your student's bus stops and see where the

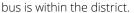

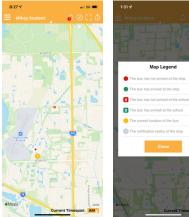

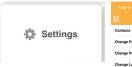

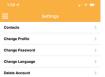

In Settings, you can change your profile name and email address, your account password, the language in which you wish to receive notifications, or delete your *Here Comes the Bus* account completely.

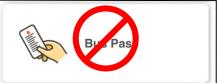

The MSD of Pike Township DOES NOT use the Bus Pass feature in the app.

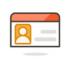

#### Students

View current students on your account and add new students.

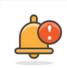

### Notifications

In Notifications, you can edit the notification radius, rules, and view the notification history.

### **Edit Notification Radius**

Slide the dot to make the radius larger or smaller. You will receive a notification when the bus enters the radius.

#### **Edit Rules**

Choose whether you would like a Push notification or email for each of the rules by tapping the box to make it orange.

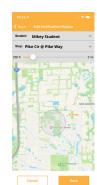

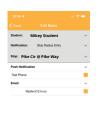